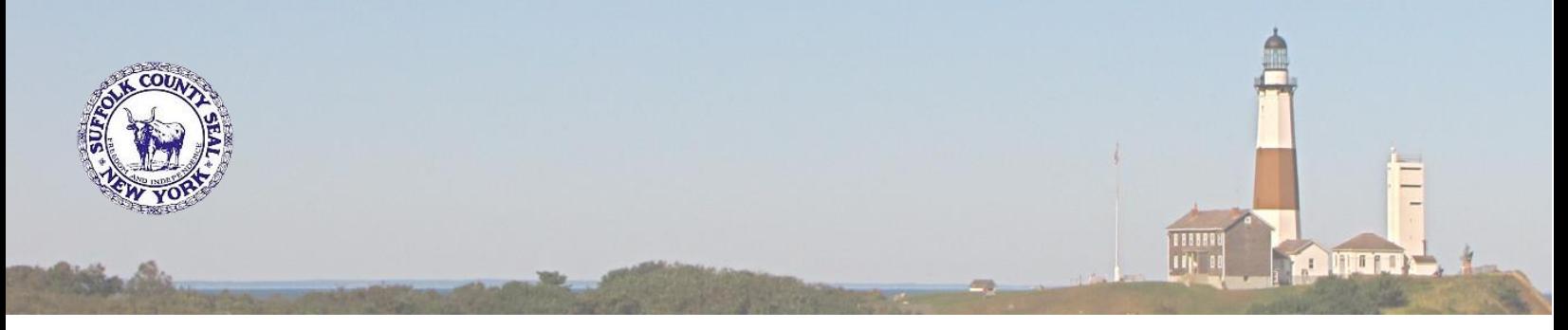

### **SUFFOLK COUNTY OFFICE OF HUMAN RESOURCES PROJECT IMPACT GENERAL ANNOUNCEMENT #10**

# **Workday is Almost Here…How to Prepare?**

We are excited to announce that Workday will be going live shortly. To ensure that each employee is prepared, the County has developed a plan to leverage the training materials developed for Workday. This information is located in the [Training and Resources](https://hrms.suffolkcountyny.gov/Training-Resources) section of the [Project Impact](https://hrms.suffolkcountyny.gov/) website.

# **Scan Code to Access Videos**

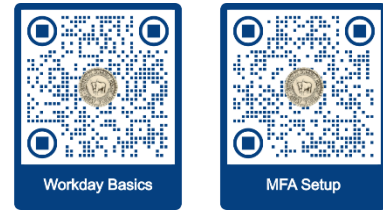

### **How to Prepare**

 $\bullet$ 

- Go to the **Training and Resources** page of the **Project Impact** website.
- On that page watch the following videos:
	- a. [Workday Basics with Demonstrations](https://www.youtube.com/watch?v=lkwOqbdve5o) **(1Hr, 54 min)** REQUIRED BY ALL EMPLOYEES **(By Dec 26)**
	- b. [Multi-Factor Setup and Use](https://youtu.be/602-C8o3fLw) **(4 min, 40 sec)** REQUIRED BY ALL EMPLOYEES **(By Dec 26)**
- **Note<sup>1</sup> :** These videos can be viewed on any computer or mobile device with Internet connectivity. **Note<sup>2</sup> :** These videos will provide you with a clear understanding of how to log in to Workday and to perform many of its tasks.
- After watching those two videos return to the [Training and Resources](https://hrms.suffolkcountyny.gov/Training-Resources) page and familiarize yourself with the items listed under the "I am Employee" section.

**Note:** Each item listed corresponds to a Job Aid document that was written specifically for County employees.

- $\circ$  By clicking on the downward pointing arrow to the left of each Job Aid title you will be presented with a list of lessons that pertain to you, the employee.
- $\circ$  To see the contents of each lesson click on the Job Aid title, and the Job Aid will open as a PDF.
	- The first page will display a list of the lessons contained within that Job Aid.
	- Clicking on any item listed in that table of contents will take you directly to that lesson within the Job Aid.
- $\circ$  Back on the Training and Resources page, any lesson you come across that has a blue camera icon listed next to it has a video detailing how to perform that given task.
	- By clicking on that blue camera icon the video will begin to play on YouTube.

The materials located on the [Training and Resources](https://hrms.suffolkcountyny.gov/Training-Resources) page will help answer many of your Workday-related questions. If you cannot find a Job Aid to answer your question, contact your Payroll Rep. If they cannot answer your question, they will research it further or recommend that a SuffolkNOW ticket be created. For general Workday questions, please email **HRMSHelpline@suffolkcountyny.gov.** 

## **Stay Tuned for future Workday announcements!**